## **APPLE iPhone INSTRUCTIONS**

## **TURNING OFF DATA ROAMING WHEN TRAVELLING OUTSIDE OF THE BAILIWICK**

**WARNING:** Using data on iPhones when outside of the Bailiwick (Roaming) can run up a huge mobile data bill even if you turn off the obvious data roaming settings. To avoid this we recommend turning off your mobile data roaming when travelling outside of the Bailiwick as detailed below. NOTE: As an alternative to using mobile data you can always connect your iPhone to a public WiFi hotspot which may allow you to download your email, surf the internet etc without incurring expensive roaming mobile data charges.

- From the main iPhone screen, select "Settings", "General" and "Mobile Data" or "Network"
- Turn off "Mobile Data" and/or "Enable 3G", "Cellular Data" or "Data Roaming" options (as shown below)

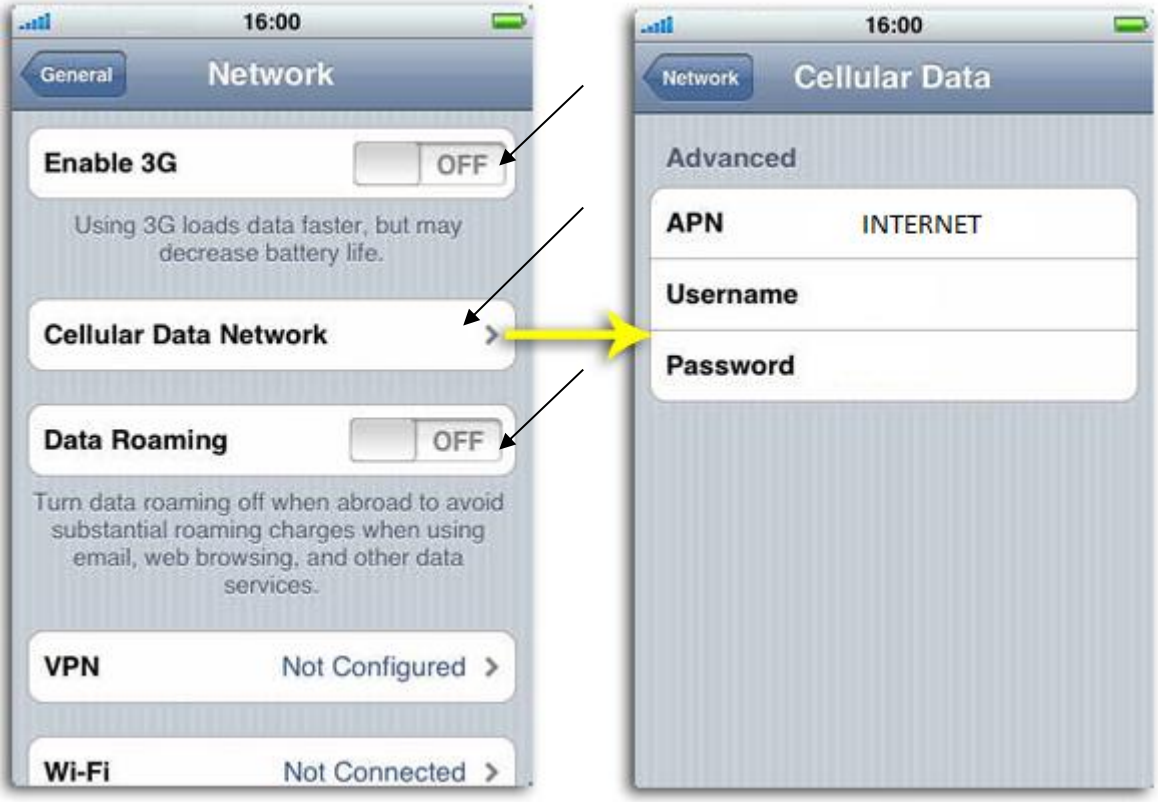

- Next, select the "Cellular Data Network" or "Mobile Data Network" Option and it should take you to the screen shown above (right-hand side)
- On this screen take out any name you might have in the "APN" section, this name depends on which Telephone Provider and contract you use:

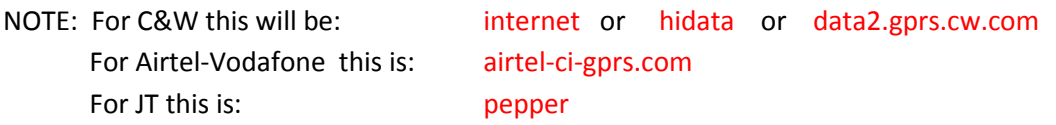

 When you get back to the Island all you need to do is reverse your settings, i.e. re-enable the options above and put in your providers APN name.

**PLEASE ALSO NOTE:** When Apple update the software on your iPhone you may also need to reinput the above APN name as the software update process nearly always resets this setting. The above screens may also change in look after an update if Apple decide to change them.

SHOULD YOU NEED ANY ASSISTANCE WITH CONFIGURING YOUR IPHONE PLEASE CONTACT THE NGIT HELPDESK ON 750751